# **FAQ RELATIVE ALL'ACCESSO ALLA PIATTAFORMA BANDI ONLINE**

## *1. Chi può compilare la dichiarazione del Comune o della Provincia sulla piattaforma Bandi online?*

La compilazione della prima dichiarazione in Bandi online, che ha l'obiettivo di raccogliere informazioni sull'orientamento degli Enti nell'utilizzo delle risorse regionali e consentire la segnalazione di eventuali incongruenze prima dell'avvio della fase formale, può essere effettuata anche da soggetti non coincidenti con il legale rappresentante.

Le successive formalizzazioni nell'ambito della piattaforma dovranno invece essere sottoscritte dal legale rappresentante dell'ente o da altro soggetto validamente delegato.

### *2. Come si accede alla piattaforma Bandi online?*

Per accedere direttamente a Bandi online è possibile utilizzare i seguenti link:

### **Per i Comuni:**

<https://www.bandi.servizirl.it/procedimenti/bando/RLV12020010643>

### **Per le Province:**

<https://www.bandi.servizirl.it/procedimenti/bando/RLV12020010644>

Eseguito l'accesso alla piattaforma, il sistema riporta alla pagina web da cui è possibile accedere al servizio di autenticazione.

### *3. Come ci si accredita alla piattaforma Bandi online?*

E' possibile accreditarsi alla piattaforma Bandi online scegliendo la modalità di autenticazione preferita tra:

• Autenticazione con **LA TUA IDENTITA' DIGITALE "PASSWORD UNICA",** cliccando

su <sup>9</sup> Entra con SPID inserendo le credenziali (username e password) SPID nella pagina che apre il sistema.

- Autenticazione con **CARTA NAZIONALE DEI SERVIZI**, cliccando su **O Entra con CNS** e utilizzando la tessera CNS per autenticarsi;
- Autenticazione con **USERNAME E PASSWORD**, cliccando su **e Entra con IDe password** e utilizzando ID (Nome Utente) e Password per autenticarsi.

Per i passaggi di autenticazione con CNS si rimanda al tutorial presente in rete, raggiungibile ai seguenti indirizzi:

[https://www.youtube.com/watch?v=fYd29xBbjf8&index=2&t=2s&list=PL9Nyf8S](https://www.youtube.com/watch?v=fYd29xBbjf8&index=2&t=2s&list=PL9Nyf8SOD7oePwSD-_nxySB7Evkz9sWi8) [OD7oePwSD-\\_nxySB7Evkz9sWi8](https://www.youtube.com/watch?v=fYd29xBbjf8&index=2&t=2s&list=PL9Nyf8SOD7oePwSD-_nxySB7Evkz9sWi8)

oppure

[https://www.regione.lombardia.it/wps/portal/istituzionale/HP/DettaglioServizio](https://www.regione.lombardia.it/wps/portal/istituzionale/HP/DettaglioServizio/servizi-e-informazioni/Cittadini/Diritti-e-tutele/carta-regionale-e-nazionale-servizi/carta-regionale-e-nazionale-servizi) [/servizi-e-informazioni/Cittadini/Diritti-e-tutele/carta-regionale-e-nazionale](https://www.regione.lombardia.it/wps/portal/istituzionale/HP/DettaglioServizio/servizi-e-informazioni/Cittadini/Diritti-e-tutele/carta-regionale-e-nazionale-servizi/carta-regionale-e-nazionale-servizi)[servizi/carta-regionale-e-nazionale-servizi](https://www.regione.lombardia.it/wps/portal/istituzionale/HP/DettaglioServizio/servizi-e-informazioni/Cittadini/Diritti-e-tutele/carta-regionale-e-nazionale-servizi/carta-regionale-e-nazionale-servizi)

Per l'accesso tramite SPID si richiede che l'utente sia già in possesso delle credenziali (nome utente e password) SPID, che permettono l'accesso a tutti i servizi online della Pubblica Amministrazione. Tali credenziali sono rilasciate dai soggetti (detti identity provider) autorizzati, tra cui ad esempio Aruba, Infocert, Poste, Sielte o Tim. Per informazioni è possibile consultare il sito istituzionale di riferimento: https://www.spid.gov.it/.

Una volta autenticati il sistema apre l'Home page di Bandi online.

## *4. Come si opera in Bandi online?*

Per operare nella piattaforma Bandi online è necessario:

- effettuare la registrazione con il Profilo "Cittadino"
- selezionare la voce di Registri e Albi Servizi Abitativi Bandi La mia area
- all'interno della pagina cliccare sul pulsante**CREA NUOVO PROFILO**

#### • Inserire i dati richiesti per operare per conto del Comune o della Provincia.

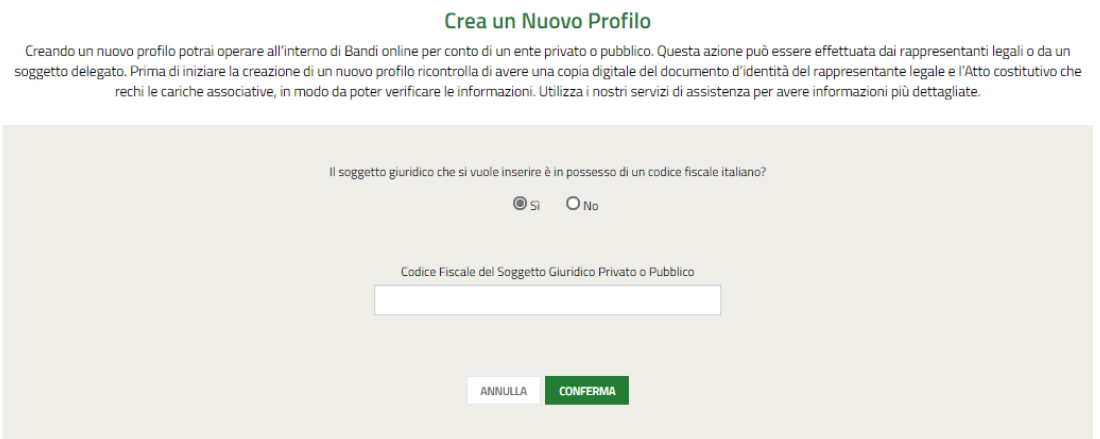

#### **ATTENZIONE**

Il sistema si apre con il Profilo "Cittadino" nel caso di primo accesso, altrimenti se già registrati e validati ad esso, si apre con l'ultimo profilo attivo utilizzato.

### *5. Nel caso di più interventi l'Ente è tenuto ad inviare più domande?*

Ogni ente deve presentare una sola domanda; all'interno della domanda gli enti devono inserire tutti gli interventi previsti, anche di tipologie differenti. E' infatti possibile inserire uno o più interventi all'interno di ciascuna tipologia. L'invio a protocollo della domanda non completa renderà impossibile la modifica o implementazione della stessa. Le domande erroneamente protocollate prima della completa compilazione potranno solo essere annullate, su richiesta esplicita dell'ente, che dovrà poi procedere ad un nuovo caricamento. La domanda salvata come bozza, viceversa, potrà essere ripresa per la compilazione con modifica, integrazione o sostituzione di tutti o parte dei dati contenuti.